**AcroTEX.Net**

# **The yt4PDF Package**

# **Playing YouTube Videos in PDF**

**D. P. Story**

Copyright © 2016 [dpstory@acrotex.net](mailto:dpstory@acrotex.net)<www.acrotex.net> Prepared: October  $8, 2016$ 

# **Table of Contents**

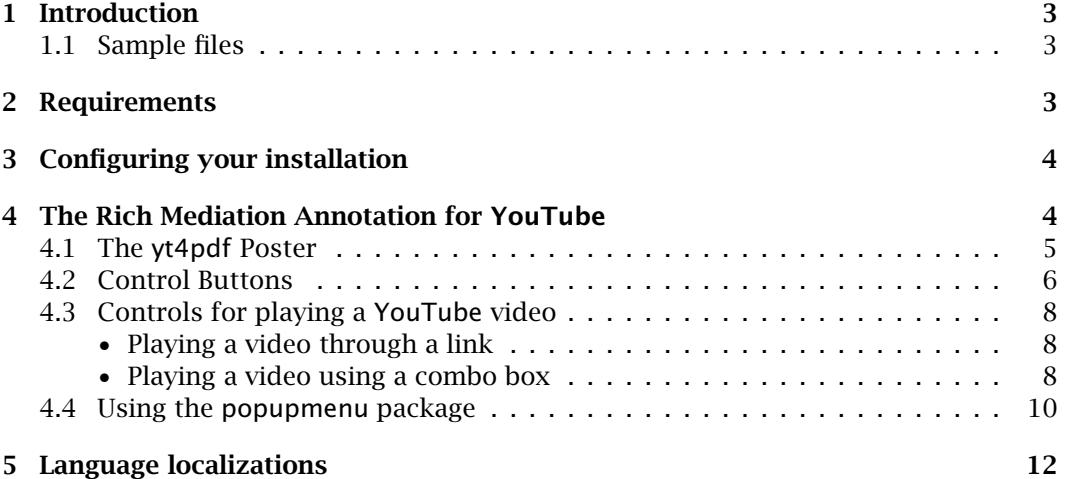

### <span id="page-2-0"></span>**1. Introduction**

I believe that I was vaguely aware of the YouTube [ActionScript 3.0 Player,](http://code.google.com/apis/youtube/flash_api_reference.html)<sup>1</sup> but never pursued it because of my general lack of interest in YouTube [\(www.youtube.com\)](www.youtube.com). Recently, I came across a very nice demo PDF that used the API, see "PDF Tube - YouTube API wrapper for PDF documents" (the page has since been removed). The SWF file and JavaScript are made freely available, so I downloaded it, and was sufficiently impressed to port the example to LATEX using various members of the AcroTEX Fine Family of Software :-{). The SWF file and JavaScript are due to the good folks at **UVSAR** [\(www.uvsar.com\)](www.uvsar.com). The **UVSAR**'s sample demo also appeared in the forums of the [Acrobat User Community.](http://acrobatusers.com/forum/javascript/embed-youtube-video-pdf)

The yt4pdf package uses the rmannot to embed the SWF file that plays the YouTube videos. There is a complete set of buttons that come with the package to control the video: play, pause, stop loading, rewind, load a video by its YouTube video ID, and a button to view a video on the YouTube web site.<sup>2</sup>

#### **1.1. Sample files**

The following are the sample files shipped with yt4pdf:

- yt4pdf-1.tex demonstrates the basic functionality of the YouTube RMA: the use of the poster, including \ytComboList, \ytComboBtn, and \ytvId.
- yt4pdf-2.tex experiments with different ways the YouTube annotation can be displayed
	- **–** As a small icon, videos are played in a floating window, buttons displayed in the running footer.

This one uses a rollover, popup menu system (as opposed to a combo box). The popupmenu package is used.

- **–** Using a built-in poster, with the combo box under the annotation, control buttons in running footer.
- **–** Same as above, but control buttons moved to a two column format.
- **–** Using the custom YouTube for PDF poster with combo box and control buttons under the RMA.
- yt4pdf-3.tex illustrates the usage of the play and load keys that are passed in the optional parameter of \ytRmAnnot.

### **2. Requirements**

This package is part of AeB Pro, which means Acrobat Distiller is used to create the PDF; the package requires rmannot, which creates rich media annotations. Therefore,

<sup>&</sup>lt;sup>1</sup>The YouTube AcrionScript 2.0 Player API has been deprecated as of January 27, 2015; however, it is still supported, for now.

<sup>&</sup>lt;sup>2</sup> Some videos do not allow embedded playback, and must be viewed on the YouTube web site.

<span id="page-3-0"></span>we require

### **Adobe Acrobat, version 9.0 or later**

To use this package, the document author must have AeB and AeB Pro installed, as well as rmannot. The manual for rmannot needs to be read closely to properly install it and to function correctly. I have made rmannot a required package, and recently have made the popupmenu package required as well.

## **3. Configuring your installation**

In addition to configuring the rmannot package correctly, the yt4pdf package needs configuring as well. The yt4pdf package comes with a configuration file  $y$ t4pdf.cfg. Open this file in your favorite editor to see

% yt4pdf config file. Delete the \endinput below and replace the path % provided with the path to the swf folder of your yt4pdf installation. % This path is used to locate the pdf\_tube\_basic.swf file, used to play % YouTube videos. \endinput

\renewcommand{\ytFolder}{C:/Users/Public/Documents/My TeX Files/% tex/latex/aeb/aebpro/yt4pdf/swf}

Edit this file so that \ytFolder points to the swf folder on your computer.

## **4. The Rich Mediation Annotation for YouTube**

The Rich Media Annotation (RMA) used is \ytRmAnnot, its definition uses the command \rmAnnot, which is defined in the rmannot package.

```
\ytRmAnnot[〈KV-pairs〉]{〈name〉}{〈width〉}{〈height〉}<sup>|</sup> (1)
```
### **Parameter Description:**

- 1. The first (optional) parameter is used to pass the key-value pairs of the \rmAnnot command. Additionally, there are two other  $\langle KV\text{-}\rho a\textit{i}\, rs \rangle$  recognized, specialized to the \ytRmAnnot command.
	- play= $\langle vID \rangle$  Loads and plays the YouTube video with video ID of  $\langle vID \rangle$ .
	- $load = \langle \textit{vID} \rangle$  Loads the specified video's thumbnail (as specified by  $\langle \textit{vID} \rangle$ ) and prepares the player to play the video. The player does not request the FLV until the play button is pressed.

When you want to play a YouTube video when the page containing the annotation is opened, use the play key; for example play=GZ9e3Dy7obA causes the video whose video ID is GZ9e3Dy7obA to play when the page is opened.

See the manual for the rmannot package for more details on the key-value pairs that can be passed through the optional first parameter.

4

- <span id="page-4-0"></span>2. The  $\langle$ *name* $\rangle$  parameter is a name used to refer to the annotation through underlying JavaScript code. The  $\langle$ *name* $\rangle$  should consist of only letters and numbers. The value of this parameter is placed in the macro \ytCurrRMAName. This macro is used internally by the various control buttons.
- 3. The width of the annotation.
- 4. The height of the annotation.

**Annot Dimensions.** The width and height of the YouTube annotation should be 571bp and 330bp, respectively, or any re-scaling of these dimensions.

Examples,

\ytRmAnnot[posternote=AcroTeX PDF Tube,play=eNzrn8-JFSE, deactivated=pageclose]{YouTube1}{571bp}{330bp}

is a "full-size" annotation, while

\vtRmAnnot[posternote=AcroTeX PDF Tube.load=eNzrn8-JFSE. deactivated=pageclose]{YouTube1}{571bp/2}{330bp/2}

is half that size. The first example above plays a video when the page is opened, the second example loads the thumbnail, and waits play the video.

You can also re-scale using either \resizebox or \scalebox from the graphicx package.

```
\resizebox{2in}{!}{\ytRmAnnot[posternote=AcroTeX PDF Tube,
    deactivated=pageclose]{YouTube1}{571bp}{330bp}}
```
or, using \scalebox,

\scalebox{.5}{\ytRmAnnot[posternote=AcroTeX PDF Tube, deactivated=pageclose]{YouTube1}{571bp}{330bp}}

**Running multiple videos at once.** At the time of this writing, the yt4pdf package is not designed to run more than one video at a time, that's not saying it cannot be done, however. It is not recommended, indeed, why would you want to look at two YouTube videos at the same time?

For documents with multiple YouTube annotations over several pages it is recommended, therefore, that the deactivated=pageclose should be used in the optional parameter list of the \ytRmAnnot command.

### **4.1. The yt4pdf Poster**

The rmannot package provides a standard poster (a gray rectangle with text in the lower left corner). However, there is an especially designed poster, designed by the folks at **UVSAR**. (See Figure 1, page 6.)

<span id="page-5-0"></span>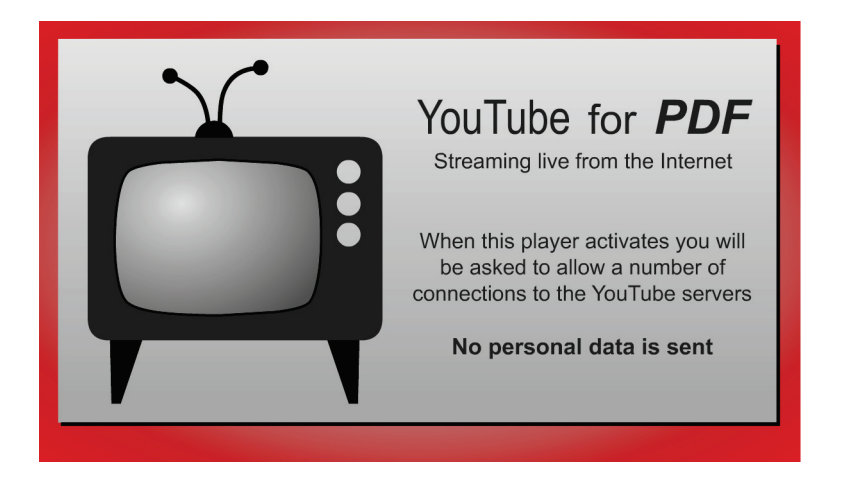

Figure 1: YouTube for PDF poster

### **To use this really cool poster:**

1. Insert the following line into the preamble,

```
\makePoster[bb=0 0 570.794 329.887]{pdfyt_poster}{pdfyt_poster}
```
The optional parameter should remain as it is, it adjusts the bounding box so that the poster is properly placed.

2. Use the poster key in the first optional parameter of \ytRmAnnot, like so,

```
\ytRmAnnot[poster=pdfyt_poster,
    deactivated=pageclose]{YouTube}{571bp}{330bp}}
```
### **4.2. Control Buttons**

The YouTube rich media annotation (as created by \ytRmAnnot), comes with six (optional) control buttons.

```
\ytPlayToggle[{KV-pairs}]{{width}}{{height}}
\ytStopLoading[\langleKV-pairs}]{\langle width \rangle}{\langle height \rangle}
\ytMuteToggle[\langleKV-pairs\rangle]{\langle width \rangle}{\langle height \rangle}
\setminusytRewind[\langleKV-pairs\rangle]{\langlewidth\rangle}{\langleheight\rangle}
\ytSelect[\langleKV-pairs\rangle]{\langlevID\rangle}{\langlewidth\rangle}{\langleheight\rangle}
\ytOpenWeb[\langleKV-pairs\rangle]{\langlewidth\rangle}{\langleheight\rangle}
```
**Parameter Description:** The labels are self-explanatory, the <kv-pairs> parameter is the standard eforms optional parameter for changing the appearance of the form. The  $\langle \text{vID} \rangle$  parameter for  $\setminus \text{vtelet}$  is a YouTube video ID.

**Command Description:** We give brief descriptions of each of the six control buttons.

- \ytPlayToggle: This button has several functions, PAUSE, PLAY, BUFFERING, and REPLAY. Initially the button label is on PAUSE (pressing it pauses a playing video); the button label reads PLAY when the video is loaded and paused (pressing it plays or resumes the video); while the video is loading, the button label is BUFFERING…. After the video finishes playing, the button label is changed to Replay.
- \ytStopLoading: Pressing this button stops the streaming of the currently playing video. If the video is started again, there will be some buffering before the play begins.
- \ytMuteToggle: This button toggles and sound off and on. Button labels are MUTE and UNMUTE.
- \ytRewind: If the video is playing, this button stops the video, rewinds it to the beginning, and starts play again. If the video is paused, this button rewinds the video to the beginning, the video remains paused.
- \ytSelect: When this button is pressed, a response dialog opens. The user enters a YouTube video ID into the field. On pressing OK, this video is played.

The second parameter  $\langle vID \rangle$  is the default video that is displayed in the input box of the response box that opens.

**Note:** Some YouTube videos are security restricted and cannot be played through an embedded player, such as the one used here. If video ID of a video that does not allow embedded playback, a dialog appears giving the user the opportunity to view the video on the web.

• \ytOpenWeb: The user has the option of pressing this button to view the current video on the web at www.youtube.com.

The first (optional) parameter can be used to modify the appearance of the individual buttons. To modify the appearances of the buttons as a group, use,

# \ytBtnPresets{*\KV-pairs*}}

The key-value pairs are ones defined for form fields created by the eforms package. The default definition is,

```
\ytBtnPresets{\BC{.5 0 0}\S{S}\textFont{HeBo}}
```
The second parameter of \ytRmAnnot is the name to be associated with that annot; the name of the annot is not known until after the annot is defined. The command \DeclareYTName,

```
\DeclareYTName{(name)}
```
allows you to define the name prior to the creation of the annot. This is useful if you want to place the control buttons above the annot itself. By specifying the name, the control buttons will know the name of the annot they are to control.

<span id="page-7-0"></span>The Rich Mediation Annotation for YouTube 8 and 8 and 8 and 8 and 8 and 8 and 8 and 8 and 8 and 8 and 8 and 8 and 8 and 8 and 8 and 8 and 8 and 8 and 8 and 8 and 8 and 8 and 8 and 8 and 8 and 8 and 8 and 8 and 8 and 8 and

### **4.3. Controls for playing a YouTube video**

To actually play a video, you must pass a video ID to the underlying SWF file. We present two methods here, through links and through a combo box. One of the example files, yt4pdf-2.pdf, illustrates another method using a popup menu.

### • **Playing a video through a link**

The command \ytvId creates a list such that when you click on it, the video specified by the second parameter of the command is played in the associated Rich Media annotation created by \ytRmAnnot. The associated RMA is the one most recently defined prior to the link. If the link occurs before the target RMA, you can use \DeclareYTName to set the name of the target RMA for the link.

```
\setminusytvId[\langleKV-pairs\rangle]{\langlevID\rangle}{\langletext\rangle}
```
**Parameter Description:** The first parameter takes the usual key-value pairs for links created by the eforms package. The second parameter is the video ID to be played. The third parameter is the text to be displayed by the link, usually the title of the YouTube video.

\ytvId loads and plays the specified video; there is an \*-form of this command,

```
\setminusytvId*[\langleKV-pairs\rangle]{\langlevID\rangle}{\langletext\rangle}
```
When this form is used, the YouTube thumbnail image for the video is displayed. The player does not request the video until the play button is pressed.

You can set the appearances for a all links created by \ytvId by using \ytvIdPresets

```
\ytvIdPresets{\KV-pairs}}
```
The key-value pairs are ones defined for form fields created by the eforms package. The default definition is

\ytvIdPresets{\linktxtcolor{webbrown}}

• **Playing a video using a combo box**

You can created a combo box with a play list. There are three commands that create the combo list, \ytPlayList, \ytComboList, and \ytComboBtn.

```
\ytPlayList{\default_vId\}{\playlist\}
```
This command sets the play list to be displayed in the combo box, it needs to be executed before the actual creation of the combo box (using \ytComboList). The first parameter is the default video ID, this title will be initially displayed by the combo box. The  $\langle \rho \rangle$  *I ay*  $1$  *i* st  $\rangle$  is an array of video IDs and title pairs. The  $\langle \rho \rangle$  *I ay*  $1$  *i* st  $\rangle$  is conveniently defined within the \declarePlayList command:

\declarePlayList{\\*plCmd*}}{% -array-of-vIDs-titles }

The array of video IDs and title pairs are saved under the command name  $\langle \textit{p1Cmd}\rangle$ . For example

```
\declarePlayList{\playList}{%
    [(GZ9e3Dy7obA)(Kung-Fu Fighting {(Bruce Lee version)})]
    [(eNzrn8-JFSE)(Open at Adobe)]
    [(5y9-EVmreU4)(Lori's Corner: Episode \#1)]
}
```
The format for each pair is  $[(\langle vId \rangle)(\langle title \rangle)]$ . Notice that in the case of the Bruce Lee video, the title itself contains parentheses; to avoid parsing errors when the eforms package builds the combo box, *enclose these parentheses in a pair of matching braces*.

In the example above, the array, in its correct format, is loaded conveniently into a macro \playList declared through \declarePlayList. The macro may then be passed as the second parameter of \ytPlayList. Thus, an example of the use of \ytPlayList is

\ytPlayList{eNzrn8-JFSE}{\playList}

There is a convenience command,  $\forall$ tIdTitle, that is used to build a  $\forall$ tPlayList.

## $\setminus$ ytIdTitle $\set{\langle vId \rangle}{\set{\langle title \rangle}}$

The above example can the be re-written as,

```
\declarePlayList{\playList}{%
    \ytIdTitle{GZ9e3Dy7obA}{Kung-Fu Fighting {(Bruce Lee version)}}
    \ytIdTitle{eNzrn8-JFSE}{Open at Adobe}
    \ytIdTitle{5y9-EVmreU4}{Lori's Corner: Episode \#1}
}
```
**The combo box.** The syntax for the combo box itself is

\ytComboList[ $\langle$ KV-pairs $\rangle$ ]{ $\langle$ width $\rangle$ }{ $\langle$ height $\rangle$ }

The \ytComboList is a combo box of video Ids and titles. The user selects a video based on its title, then presses the PLAY button (see \ytComboBtn below). This command is executed *before* \ytComboBtn to set the play list, and the default value.

#### **Parameter Description:**

- $\langle$ KV-pairs): (optional) The key-value pairs associated with an eforms form field, used to change the appearance of the field.
- $\langle width \rangle$ : The width of the combo box
- $\langle height \rangle$ : The height of the combo box

The appearance can be changed locally by the optional first parameter. The command \ytComboListPresets is used to change all combo lists create by \ytComboList. The command takes has one parameter, the key-value pairs for changing the appearance. The default definition is \ytComboListPresets{}.

<span id="page-9-0"></span>Originally, I visualized only one combo box per page, recently that mind-set has changed. Should you want several combo boxes, as created by \ytComboList, each box must have a unique name. To that end

\ytNewBaseName[{*name*}] \ytResetBaseName

The first command, \ytNewBaseName, has one optional parameter, if no parameter is supplied, then a base name will be generated; otherwise, the title of the combo box will be based on the  $\langle$ *name* $\rangle$  passed to it. For the command  $\setminus$ ytR<mark>esetBaseName</mark>, the first command effects the JS and the field name of \ytComboBtn described below.

```
\begin{itemize}
\item \ytNewBaseName\relax\ytPlayList{{default_Id}}{\playListii}%
      \ytComboList{2.5in}{11bp}\kern1bp\ytComboBtn{33bp}{11bp}
\item \ytNewBaseName[Listiii]\ytPlayList{\default_Id}}{\playListiii}%
      \ytComboList{2.5in}{11bp}\kern1bp\ytComboBtn{33bp}{11bp}
\end{itemize}
```
**Note:** Because \ytNewBaseName has an optional argument, you should place a \relax after \ytNewBaseName to prevent premature expansion of the \ytplayList command that follows.

Once the selection has been made from the combo box, the user can play the selection by pressing the button created by \ytComboBtn.

```
\ytComboBtn[\langle KV\text{-}pairs \rangle]{\langle width \rangle}{\langle height \rangle}
```
**Note:** If you hold down the shift key and click on the button, the thumbnail poster is loaded, and the player is ready to play the video.

### **Parameter Description:**

- $\langle$  KV-pairs): (optional) The key-value pairs associated with an eforms form field, used to change the appearance of the field.
- $\langle width \rangle$ : The width of the combo box
- $\langle height \rangle$ : The height of the combo box

The appearance can be changed locally by the optional first parameter. The command \ytComboBtnPresets is used to change all combo lists create by \ytComboBtn. The command takes has one parameter, the key-value pairs for changing the appearance. The default definition is \ytComboBtnPresets{}.

### **4.4. Using the popupmenu package**

The popupmenu a required package, yt4pdf adds some commands and JS to facilitate its usage. The demo file for this feature is yt4pdf-2.tex, where you will find some comments in the source file.

In the preamble, we define our menu structure,

```
1 \begin{popupmenu}{YTMenu}
2 \puIdTitle{Select a You Tube Video}{} % A title has no yt Id
3 \begin{submenu}{title=Music Videos}
4 \puIdTitle{Ink Spots - If I didn't care}{rvwfLe6sLis}
5 \puIdTitle{Ink Spots - My Prayer}{h7KJCns5v3g}
6 \qquad \text{end} submenu}
7 \begin{submenu}{title=Adobe Related Videos}
8 \puIdTitle{Open at Adobe}{eNzrn8-JFSE}
9 \puIdTitle{Lori's Corner Episode \#1}{5y9-EVmreU4}
10 \puIdTitle{Intro to PDF Portfolios}{T9Yzo_hlwP0}
11 \end{submenu}
12 \end{popupmenu}
13 \ytPopupMenuData{\YTMenu}
```
The \puIdTitle is a convenience macro to enter the menu data; the first argument is the title of the YouTube video, the second argument is the YouTube ID. There may be several popupmenu environments, each with a different name. After the last such environment, execute the \ytPopuMenuData command, seen in line (12). Its argument is a token list of all popupmenus; here, we have only one. If there are several, they are listed as follows:

#### \ytPopupMenuData{\YTMenu\myEduVids\myMusicVids}

The menu is displayed as an mouse-over action of button, here is the verbatim listing from yt4pdf-2.tex

```
1 \DeclareYTName{ytInWindow}
```

```
2 ...
3 \newcommand{\myPBPresets}{%
\angle4 \CA{YT Menu}\textColor{0 0 1}\W1\BC{}\textSize{0}\S{S}
5 \AA{\AAMouseEnter{\JS{ytPopupMenu("\ytCurrRMAName",YTMenu)}}}}
6 \setWindowDimPos{%
7 position={halign=center,valign=center,hoffset=0,voffset=0},
8 width={default=571},height={default=330}}%
9 \setlength{\pichskip}{3pt}
10 \parpic(.25in,.25in){%
11 \parbox{.25in}{\offinterlineskip\resizebox{.25in}{!}{%
12 \ytRmAnnot[windowed,poster=yt_poster,deactivated=pageclose]%
13 {ytInWindow}{72bp}{72bp}%
14 }}}
15 \pushButton[\presets{\myPBPresets}]{myYTMenu}{20bp}{5bp}
16 On this page, the You Tube annotation is icon size and the
```

```
17 video is played in a floating window.
```
#### **Comments:**

• In line (1) we declare the name of the YouTube annot to be used. We do this because we need to use the name before the annot is defined. The annot itself is not defined until line (12).

12

- <span id="page-11-0"></span>• Lines (3)–(5): Define a command to be used for passing the button attributes for the myYTMenu button (seen in line (15)). In line (5) we define the action for the button; it is a mouse enter action that executes the ytPopupMenu JS function defined in the yt2pdf package. This function takes two arguments, the first is the name of the target Rich Media Annotation hat will display the videos, this name is "\ytCurrRMAName", where \ytCurrRMAName holds the name of the most recent YouTube annotation. The second argument is the name of the menu data (defined by the popupmenu environment.
- Lines (9)–(14): We create an annot so that it appears as an icon, the text of the paragraph wraps around the icon. This is what we do with the \parpic command. In lines (12)–(13), we create the YouTube annot using  $\forall$ tRmAnnot.
- In line (15) we have a button with a mouse rollover action. Note we pass the earlier defined presets to this button.

See the complete source file in yt4pdf-2.tex.

### **5. Language localizations**

The default language for yt4pdf is English; the English strings that yt4pdf uses are listed below. These can be redefined as desired.

```
\newcommand{\ytStrPLAY}{PLAY}
\newcommand{\ytStrREPLAY}{REPLAY}
\newcommand{\ytStrPAUSE}{PAUSE}
\newcommand{\ytStrBuffering}{Buffering...}
\newcommand{\ytStrStopLoading}{Stop Loading}
\newcommand{\ytStrMUTE}{MUTE}
\newcommand{\ytStrUNMUTE}{UNMUTE}
\newcommand{\ytStrREWIND}{REWIND}
\newcommand{\ytStrLoadVideo}{Load Video}
\newcommand{\ytStrWatchOnWeb}{Watch on YouTube}
% response dialog box associated with ytSelect()
\newcommand{\ytRespQues}{Enter the YouTube Video ID}
\newcommand{\ytRespTitle}{Load a Video}
\newcommand{\ytRespLabel}{ID:}
% alert error messages
\newcommand{\ytStrErrorVideoNotFound}{Error: Video not found}
\newcommand{\ytStrErrorNoEmbed}{Error: This video does not allow
    embedded playback \r\r Would you like to view this video
    on the web?}
\newcommand{\ytStrConnecTimedOut}{Connection timed out, try again.}
```
That's all for now, I simply must get back to my retirement.  $\mathbb{D}S$